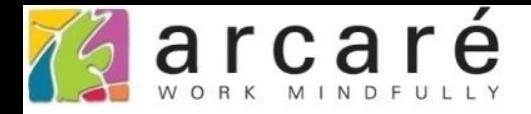

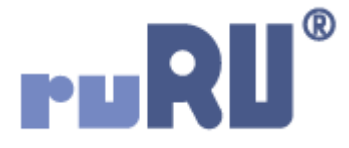

## **ruRU IDE教學課程 10-3-8 資料交易-(過帳)-條件取號**

如如研創股份有限公司

+886 2 2596 3000

IDE: Integrated Design Environment

## **套用取號:**鍵值可對應到→寫入對應的單號 鍵值對應不到→不寫入任何內容

## **條件取號:**鍵值可對應到→寫入對應的單號 鍵值對應不到→可指定要寫入的內容

延續10-3-7節的介紹,「條件取號」和「套用取號」的功能類似, 不同之處在於,套用取號對應不到鍵值時,不會寫入該欄位值,但 條件取號可以指定對應不到鍵值時,要寫入什麼內容。

• 設定方式如下:

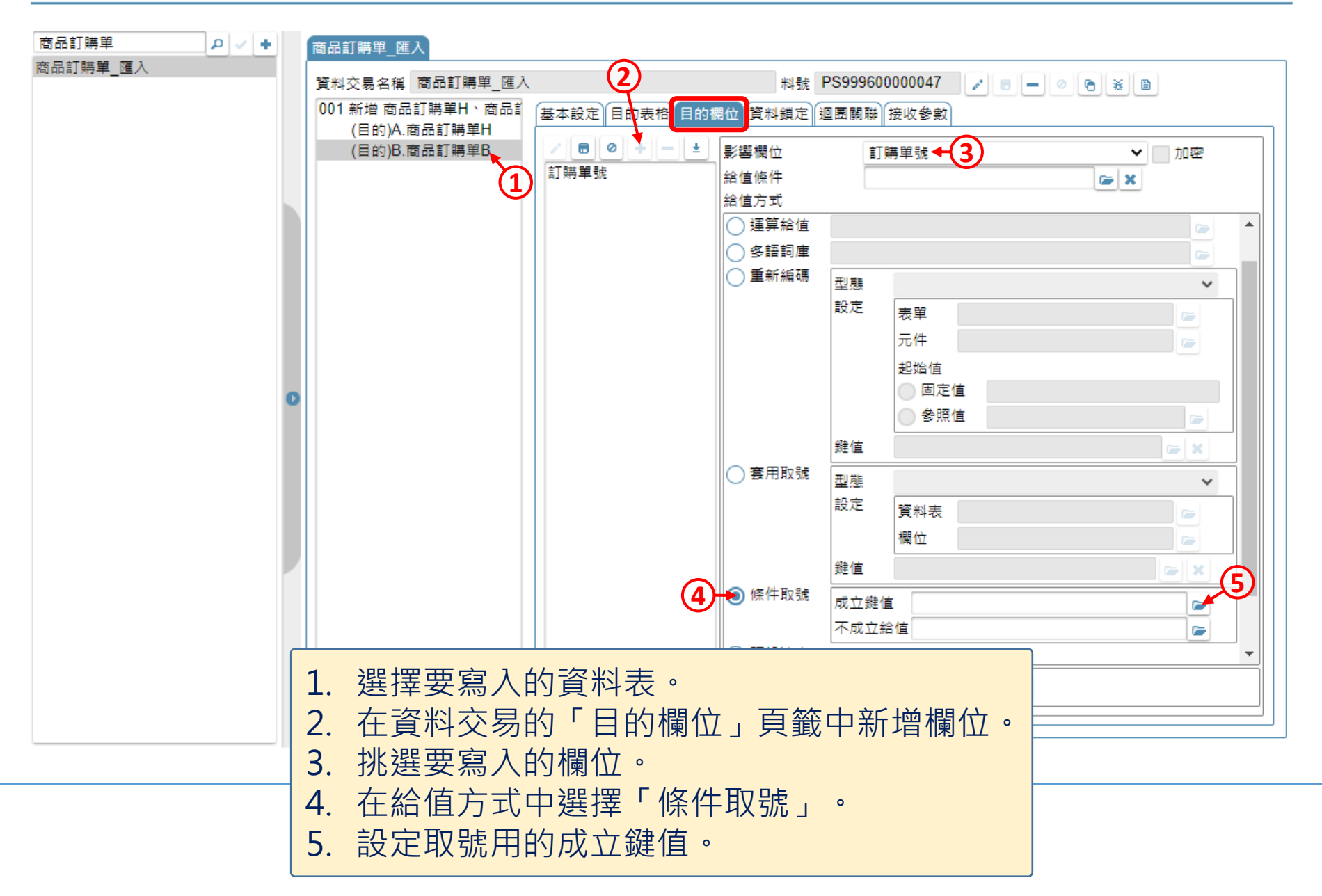

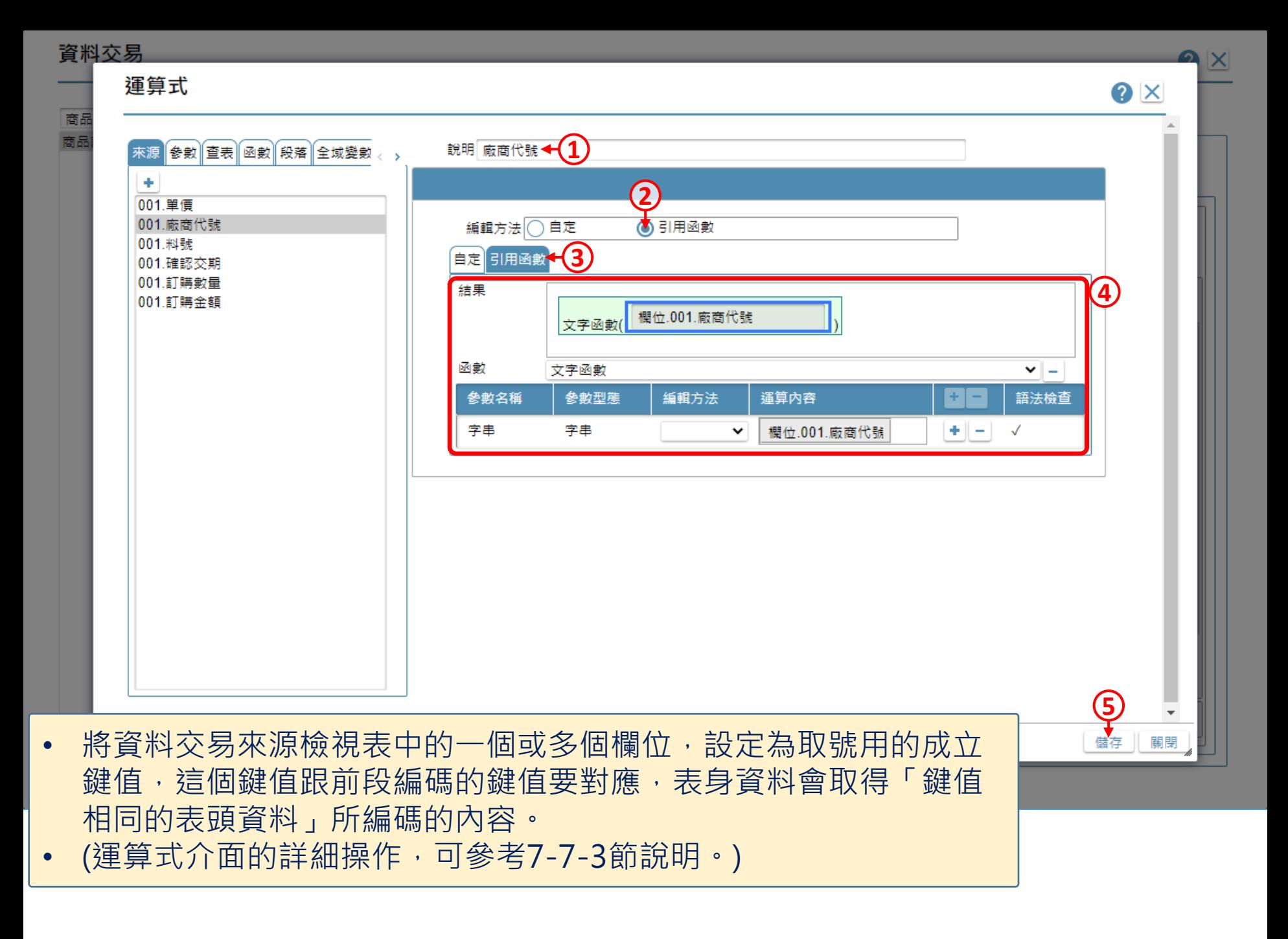

## 資料交易

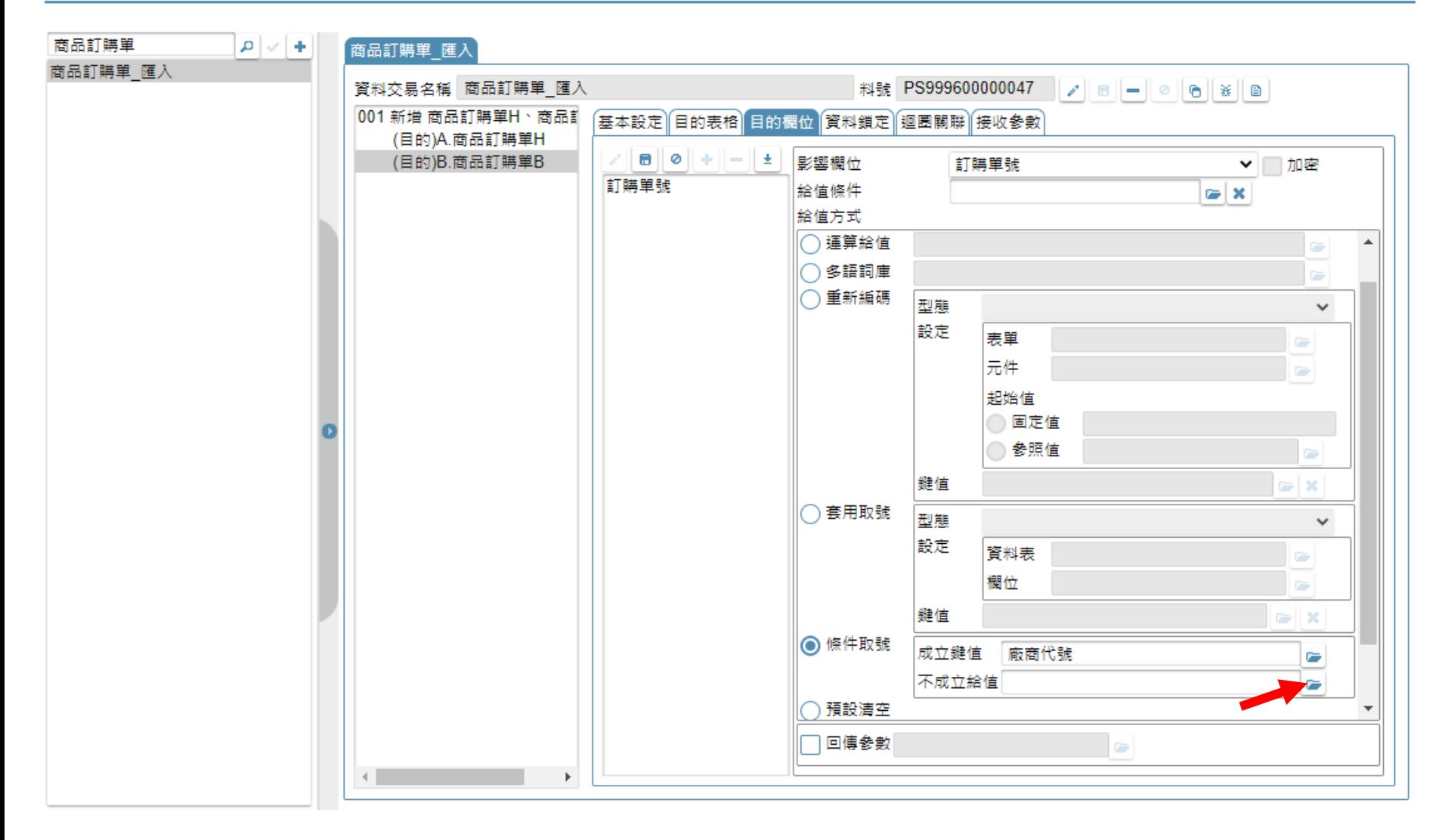

• 開啟「不成立給值」的運算式介面。

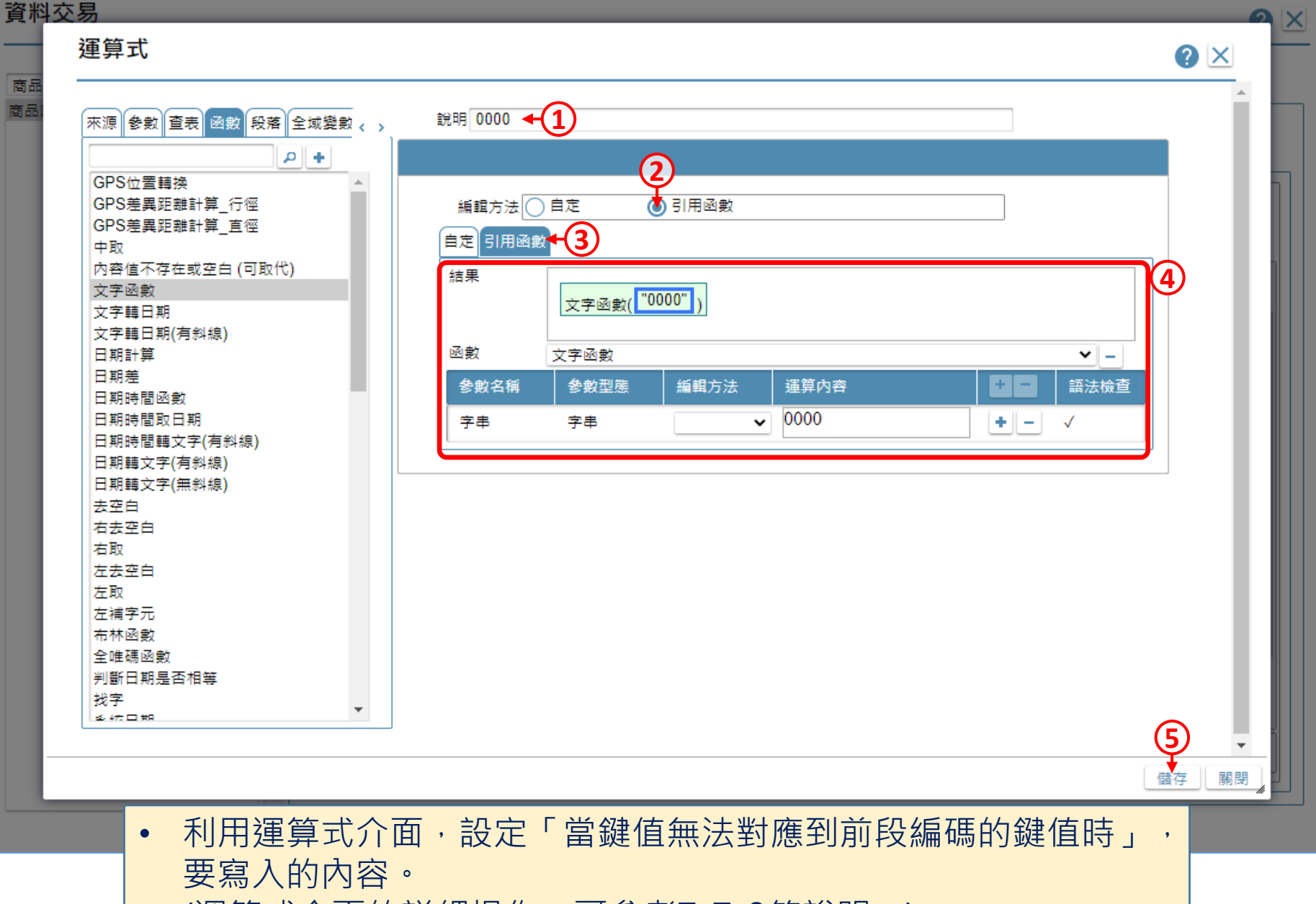

• (運算式介面的詳細操作,可參考7-7-3節說明。)

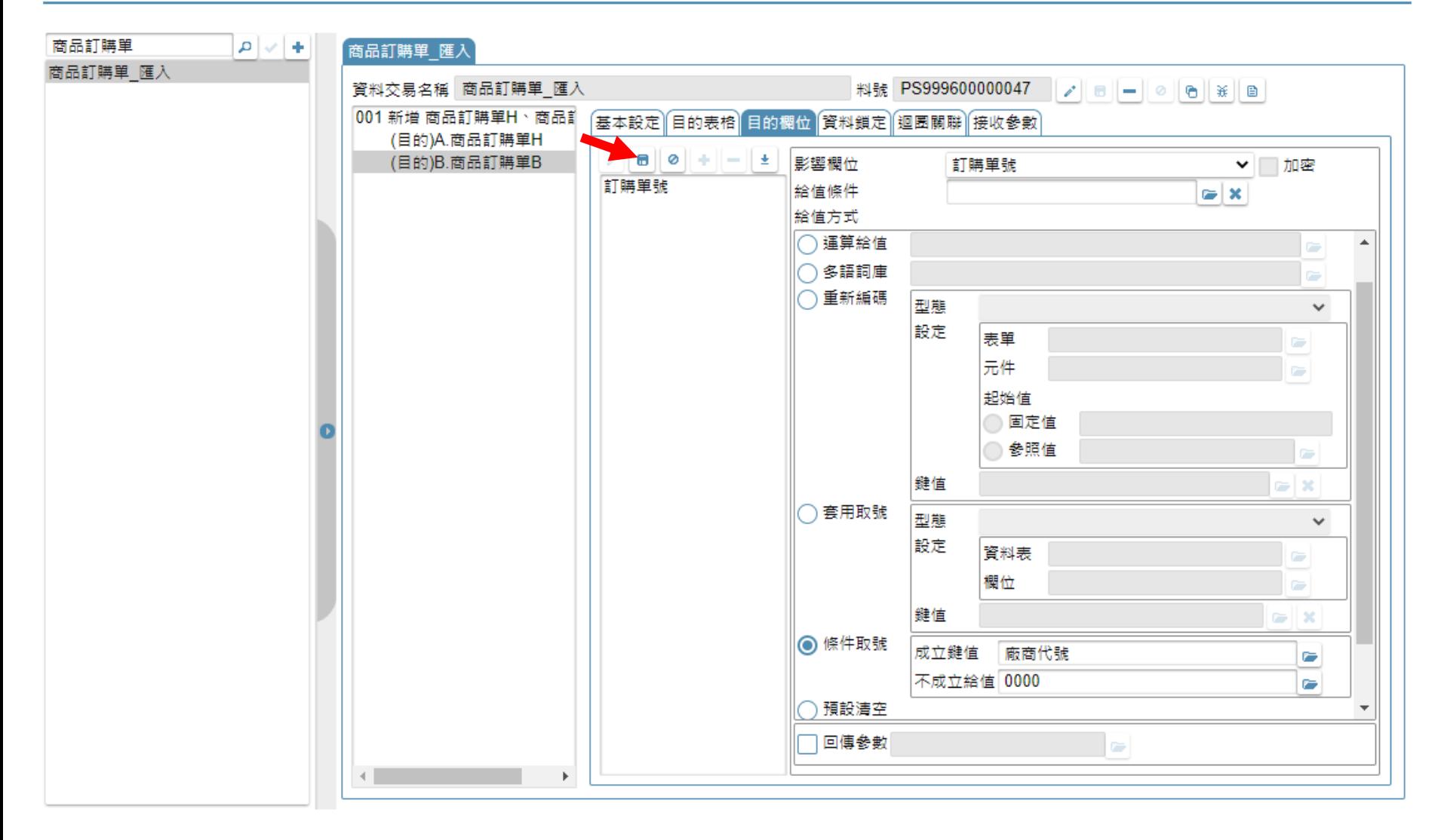

• 設定完畢之後,儲存設定即可。